# How to Buy on Mobile Phone?

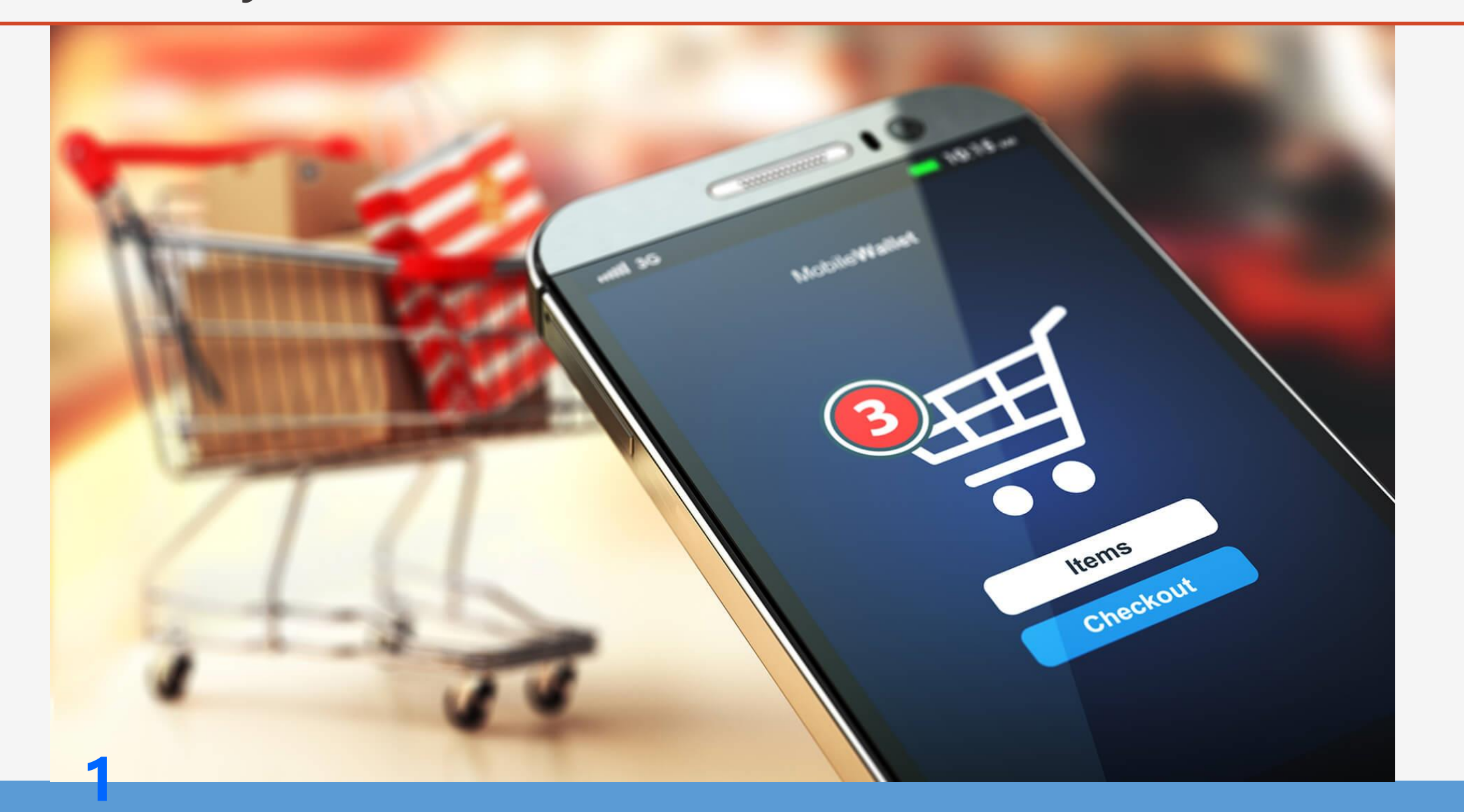

How to Search and Copy the Product Link from 1688 App on Mobile Phone

This is one of instructions on how to search and copy a product link from 1688 App on mobile phone, for the next step, after you copy the link, you can do like what the "How to buy…" tutorial on the **Help Center**

#### MP-1 (Option 1). Search Product with Keyword

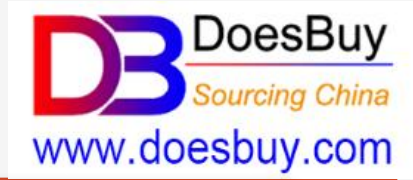

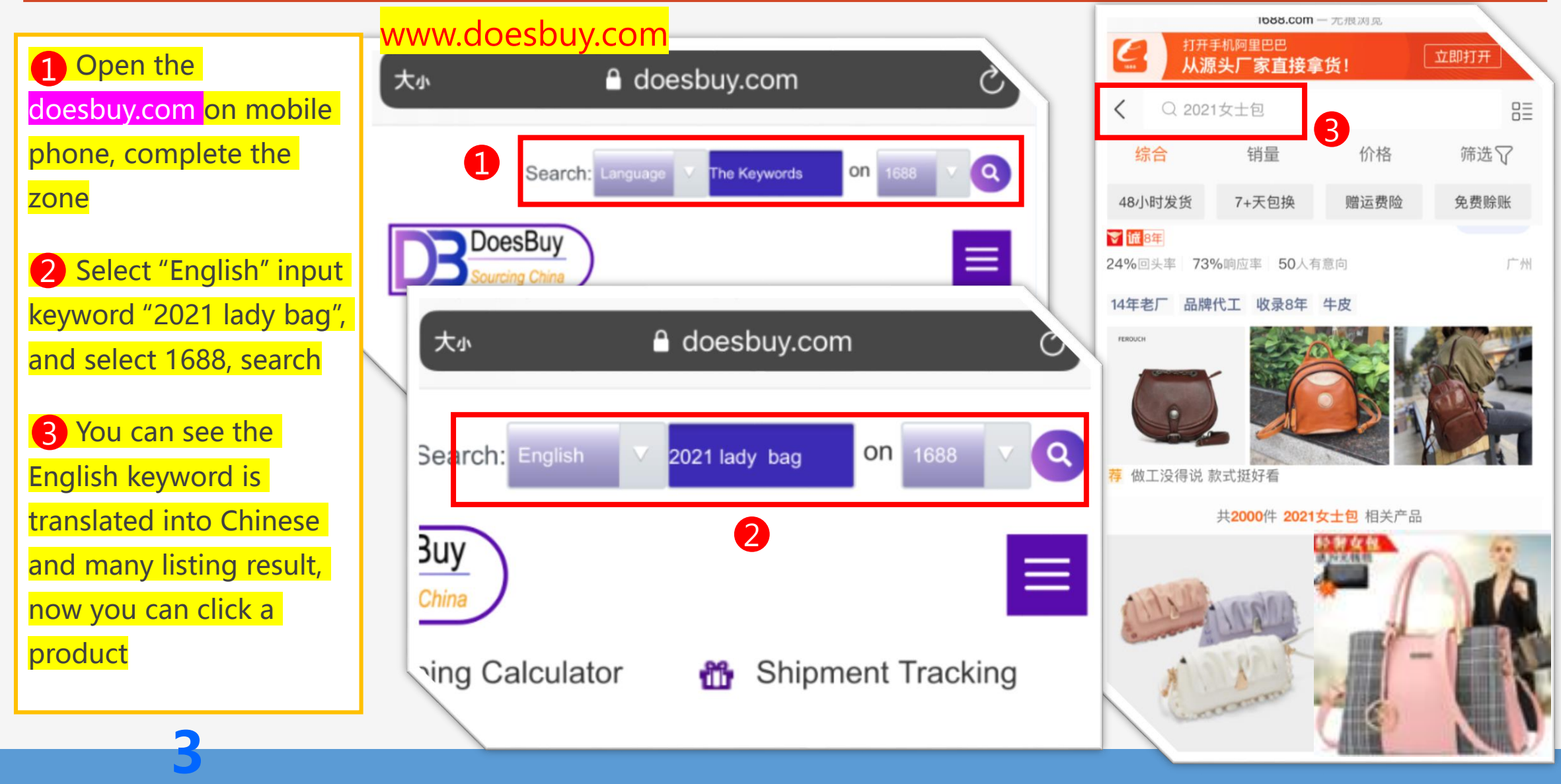

#### MP-2-1 (Option 2). Search with Photo

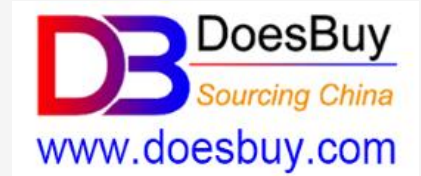

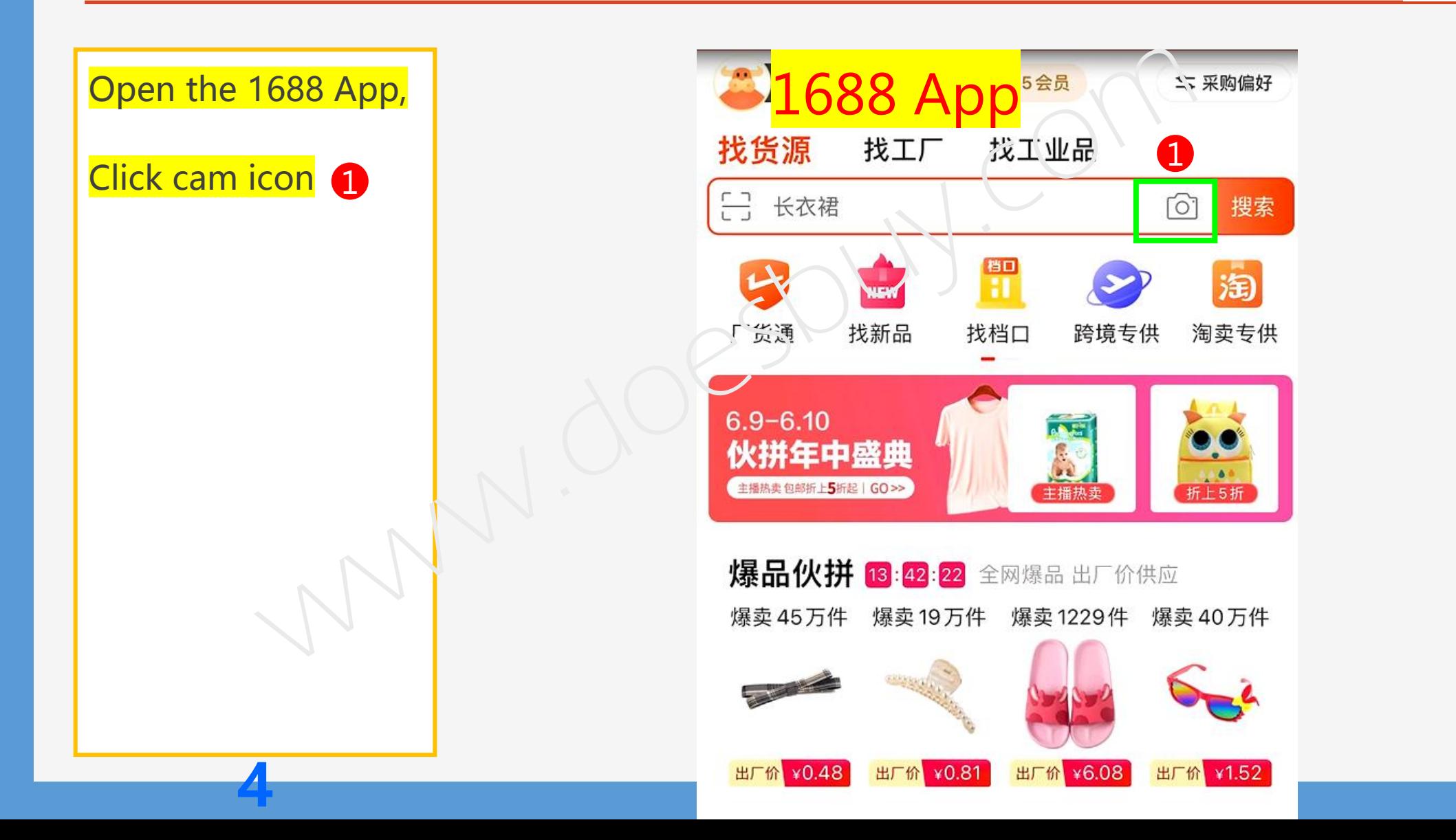

# MP-2-2 (Option 2). Select the Product Photo

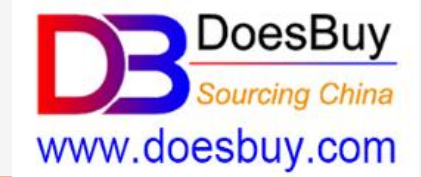

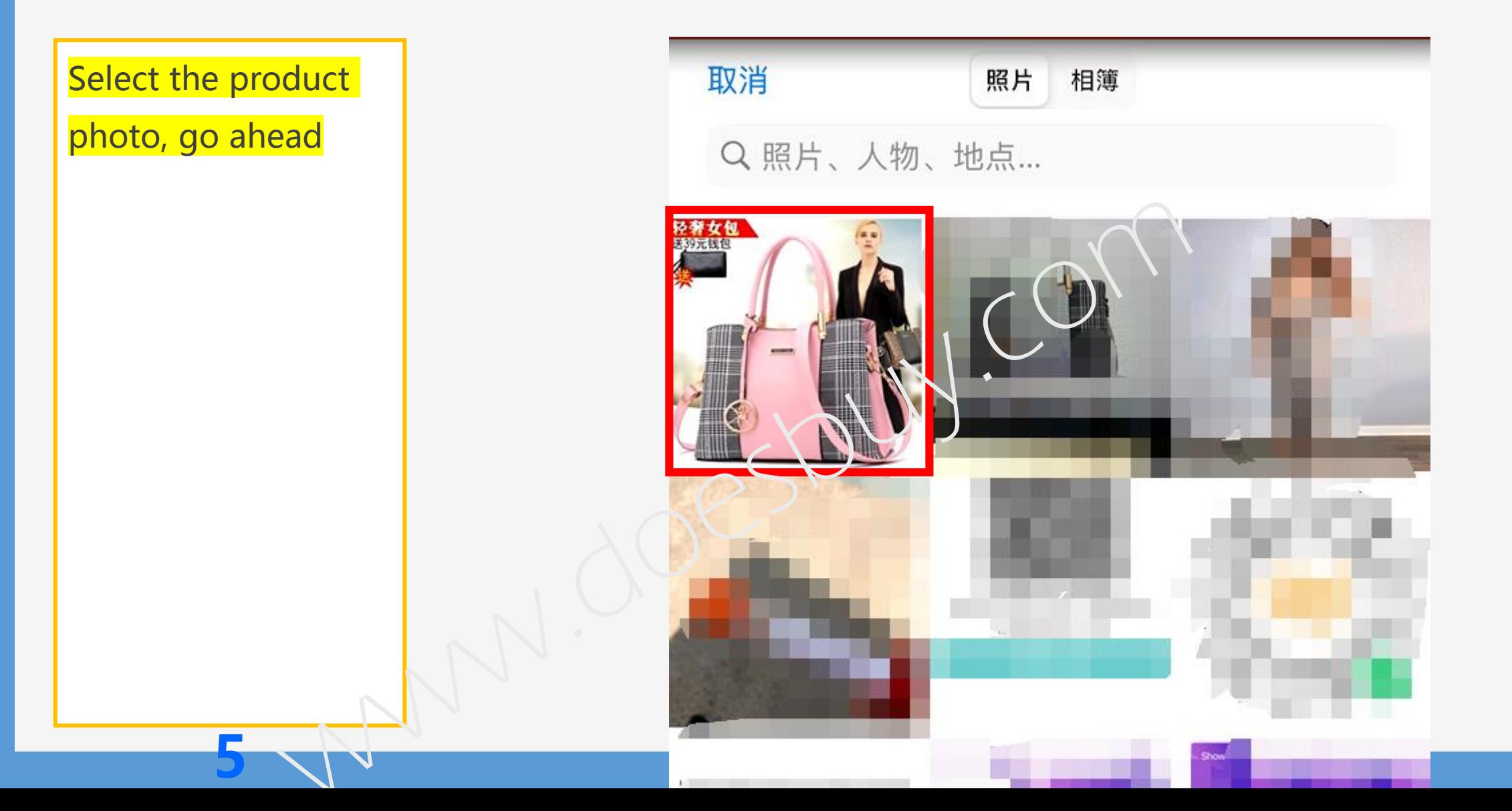

### MP-2-3 (Option 2). Search Results

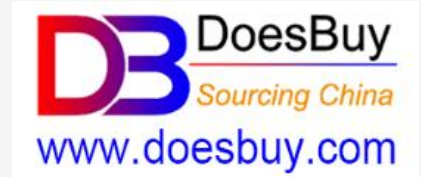

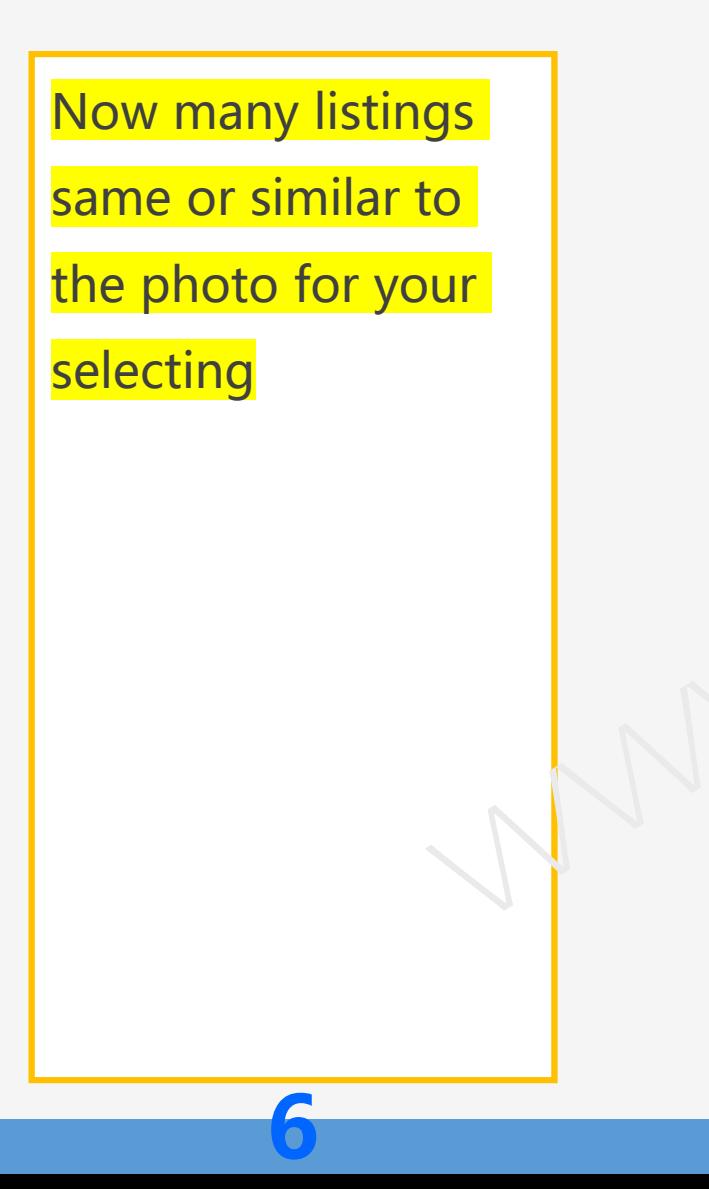

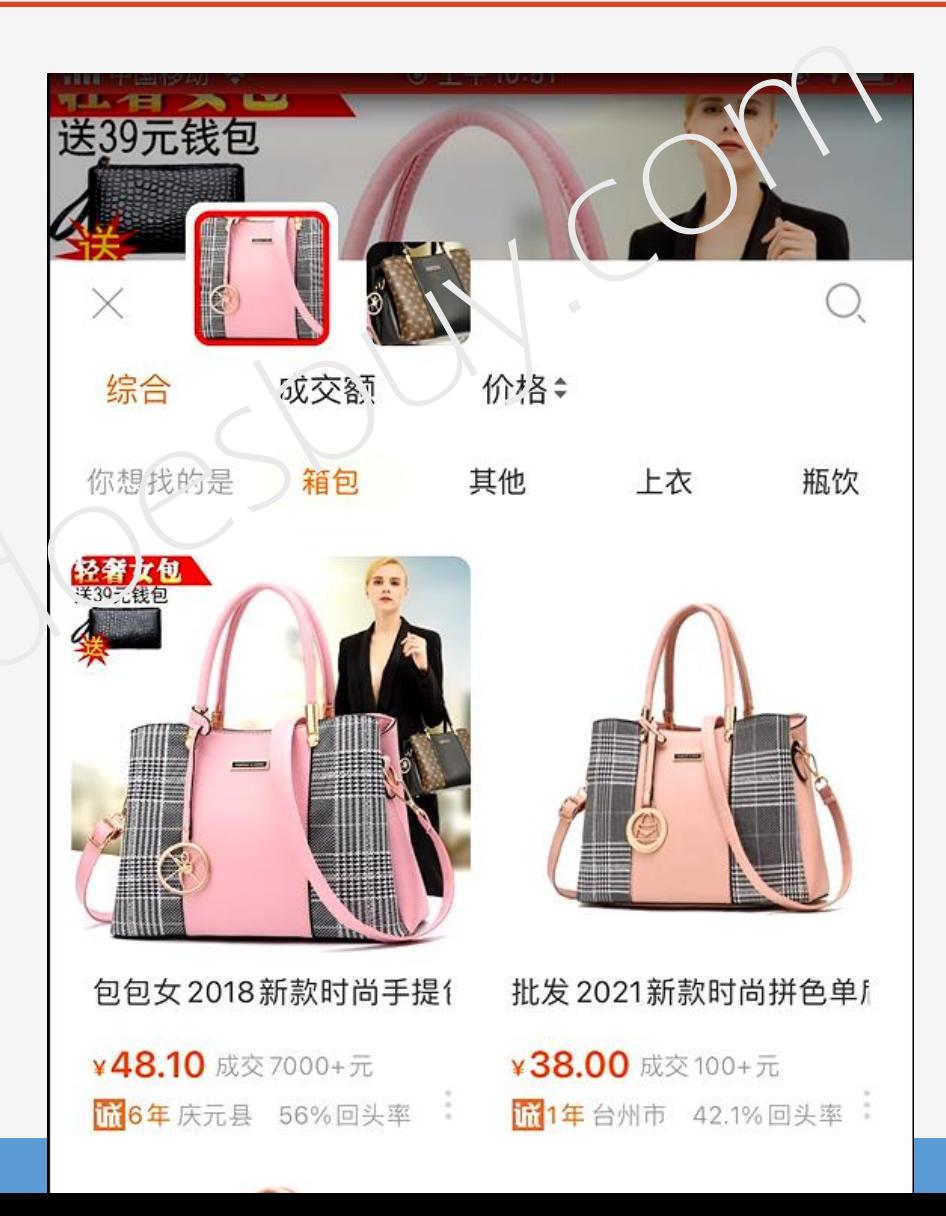

# MP-3. Copy the Product Link (URL)

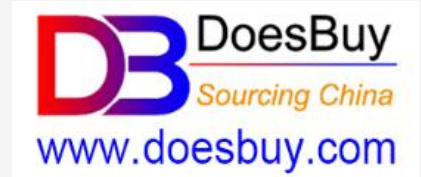

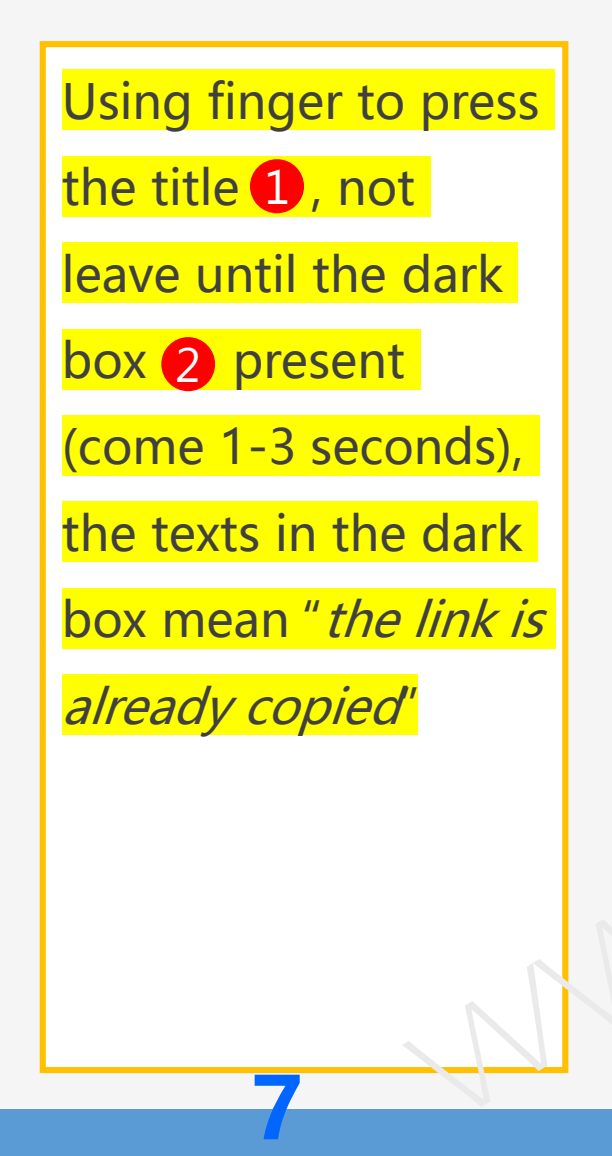

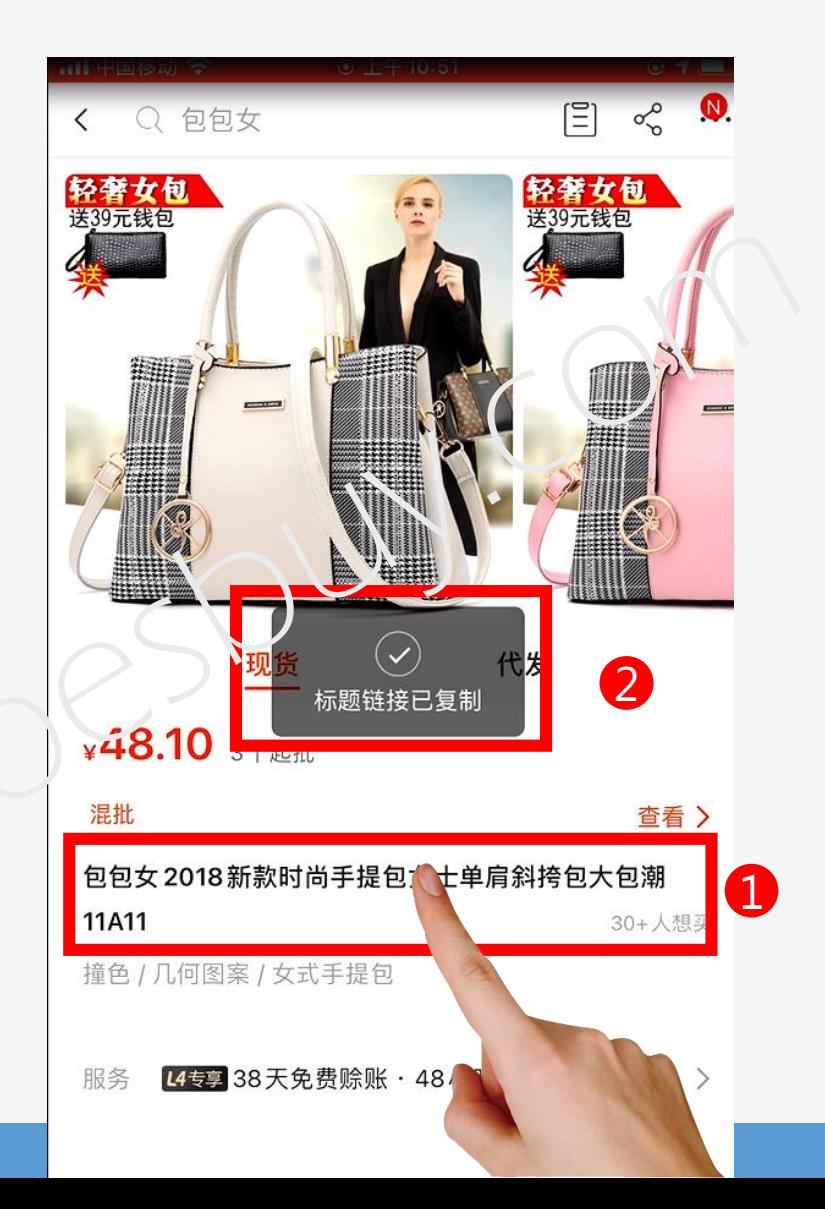

# MP-4. Copy the Product Link (URL)

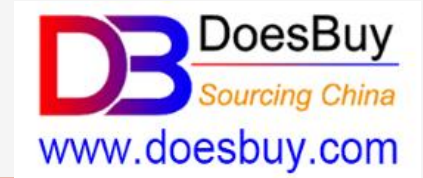

**1** Open any tool on your mobile phone, say Note, Word, WhatsApp … that can type and edit **easily** 

2 Paste on the tool

**3** delete the texts in front of the "http...."

4 Copy the link

**8**

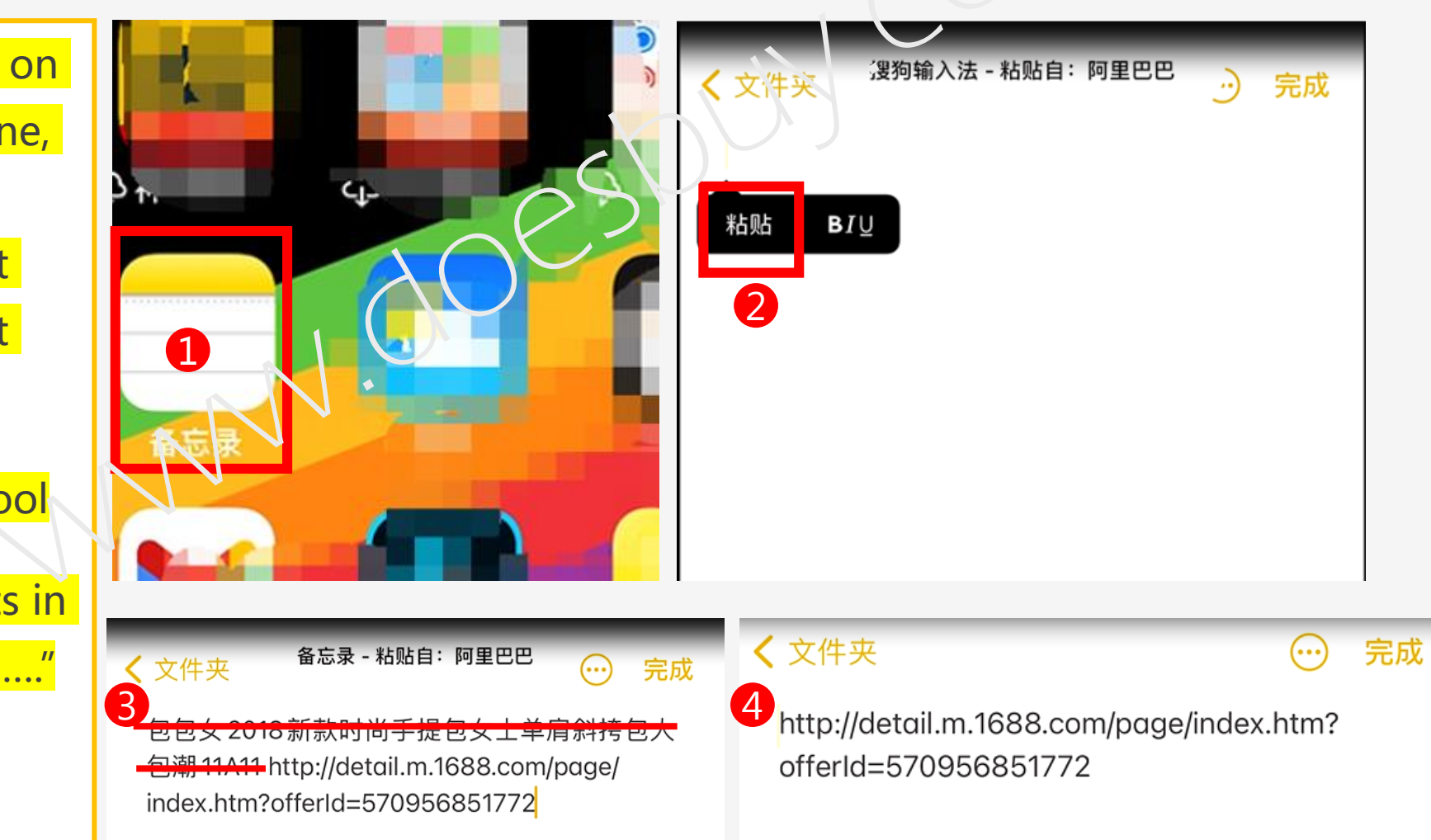

MP-5. Paste the Product Link (URL) on Doesbuy

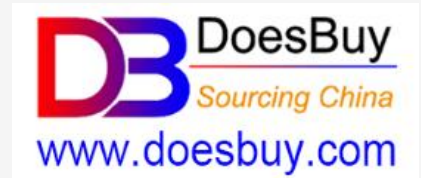

Login our system [www.doesbuy.com](http://www.doesbuy.com/)  with your account, paste 1 the link on the 选择 the 全选 the fight the box $\mathbf{Q}$ , click "Order Now" Then you can buy your order

**9**

#### pivuu 1688, Taobao, Tmall.

Paste the product link (URL) below, one product

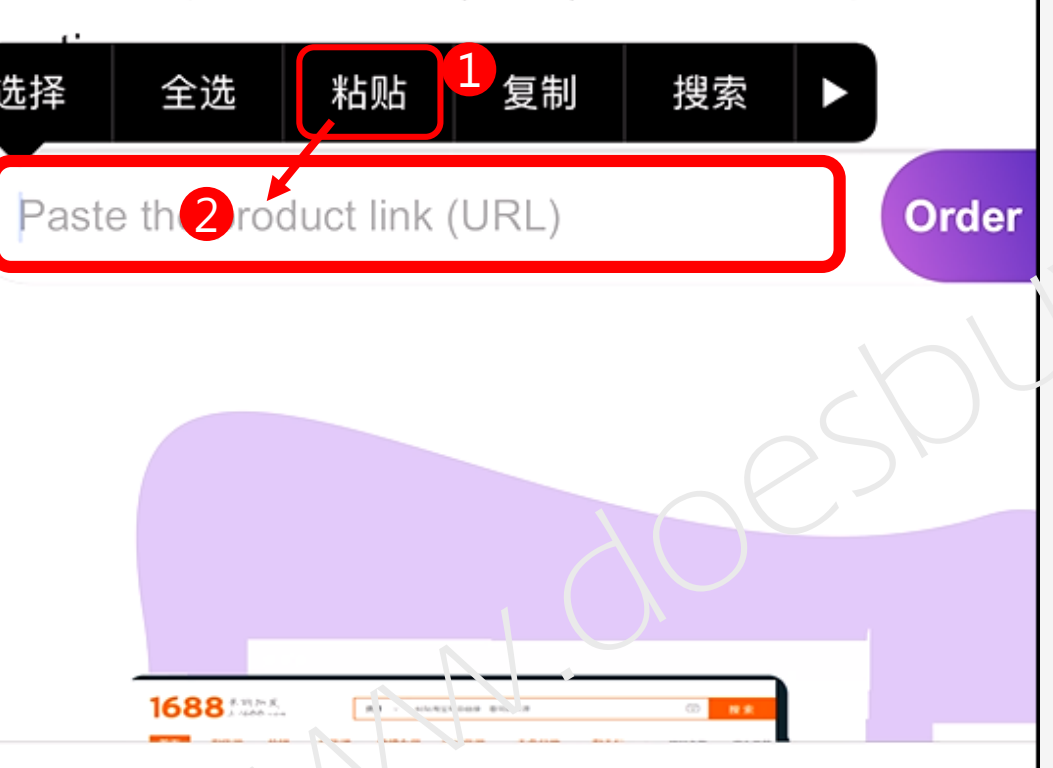

完成

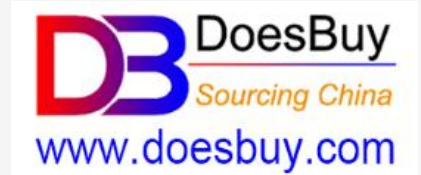

#### The next step, please review the other "Buy …" tutorial on the Help Center

# **Enjoy Shopping**